[Optimum] How to create a validation rules to control the Purchase Price cannot more than Last Purchase Price?

[Version 1]

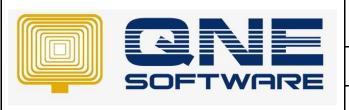

## **QNE TIPS**

Product: QNE Optimum Version: 1.00

Doc No :1 Page No: 1 of 3

| REV. No | Nature of Change | Prepared By | Prepared Date | Reviewed & Approved by |
|---------|------------------|-------------|---------------|------------------------|
| 1.0     | Creation         | Hazel       | 27-11-2017    | Weina                  |
|         |                  |             |               |                        |
|         |                  |             |               |                        |
|         |                  |             |               |                        |
|         |                  |             |               |                        |
|         |                  |             |               |                        |
|         |                  |             |               |                        |
|         |                  |             |               |                        |
|         |                  |             |               |                        |
|         |                  |             |               |                        |
|         |                  |             |               |                        |
|         |                  |             |               |                        |
|         |                  |             |               |                        |

**Amendment Record** 

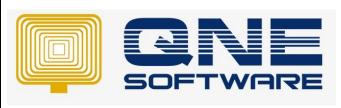

| QNE TIPS              |                 |
|-----------------------|-----------------|
| Product : QNE Optimum | Version: 1.00   |
| Doc No : 1            | Page No: 2 of 3 |

## **SCENARIO**

[Optimum] How to create a validation rules to control the Purchase Price cannot more than Last Purchase Price?

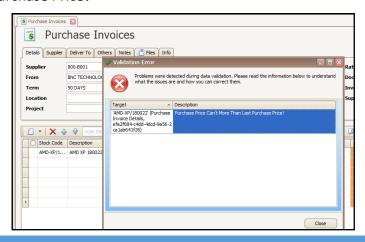

## **SOLUTION**

1. Go to Tools > Customization Centre > Double click QNE Business Solutions

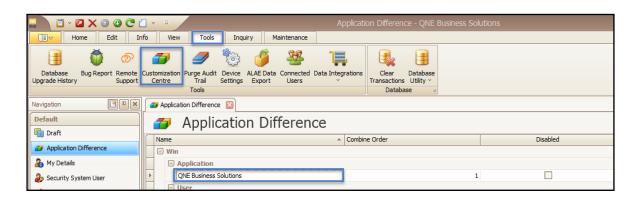

2. Validation > Rules > Add... > RuleCriteria

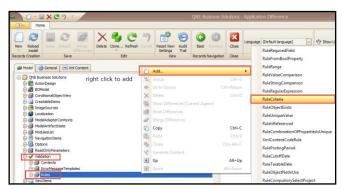

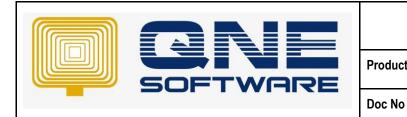

| QNE TIPS              |                 |
|-----------------------|-----------------|
| Product : QNE Optimum | Version: 1.00   |
| Doc No : 1            | Page No: 3 of 3 |

## 3. Set as below:

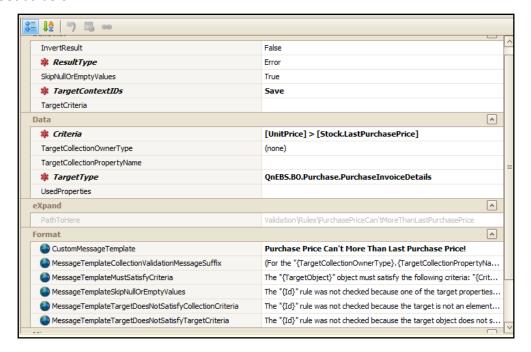

ResultType: Error

Id: Rule name (PurchasePriceNotMoreThanLastPurchasePrice)

Target Type: Which transaction apply rules (QnEBS.BO.Purchase.PurchaseInvoiceDetails)

Criteria: Rules/Conditions ([UnitPrice] >= [Stock.PurchasePrice])

4. Save and re-login QNE

Done 🕹